# **Руководство по установке WIFI на 3" принтере этикеток**

Тест-ссылка для скачивания: <https://disk.yandex.ru/d/0GbrhBKpKda8Sg>

## **1. Включить модуль WIFI**

#### **Синтаксис Команды**

WLAN ON

#### **Описание**

Эта команда используется для включения модуля WIFI.

Необходимо перезагрузить принтер.

# **2. Выключить модуль WIFI**

#### **Синтаксис Команды**

WLAN OFF

#### **Описание**

Эта команда используется для отключения модуля WIFI.

Необходимо перезагрузить принтер.

### **3. Установить SSID локальной сети**

#### **Синтаксис Команды**

WLAN SSID "ssid"

#### **Описание**

Эта команда используется для установки SSID вашей беспроводной сети в модуле WIFI.

#### **4. Установить пароль WLAN**

#### **Синтаксис Команды**

WLAN WPA "key"

#### **Описание**

Эта команда используется для установки режима безопасности WPA.

Эта команда может быть только установлена, но не проверена.

# **5. Установить IP-адрес WLAN**

#### **Синтаксис Команды**

WLAN IP "ip", "mask", "gateway"

#### **Описание**

Эта команда используется для установки определенного статического IP-адреса для печати.

# WLAN SSID, WLAN WPA и WLAN IP должны быть установлены одновременно.

# **Как установить?**

1. Включить модуль WIFI

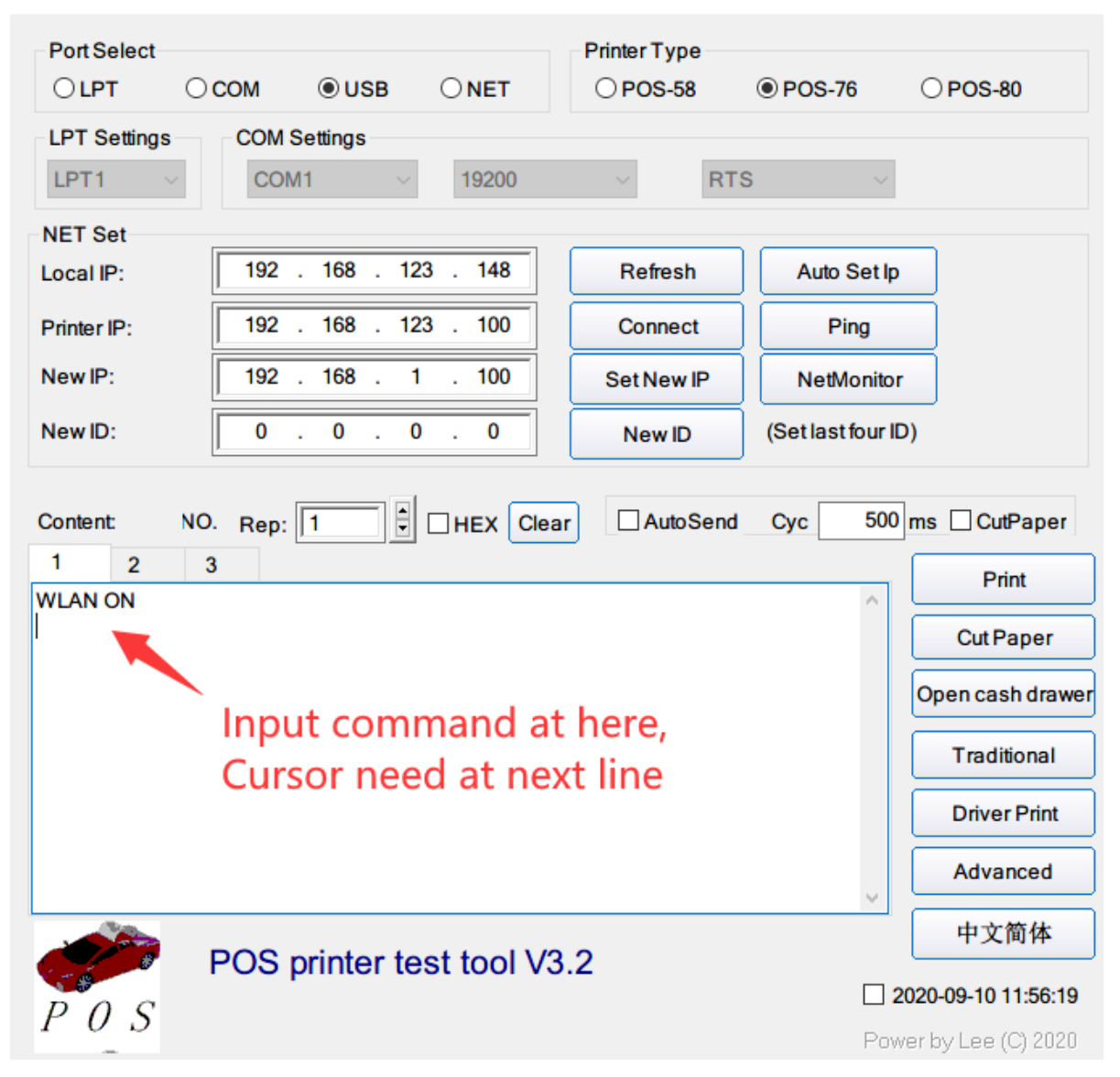

2. Настройка беспроводной сети

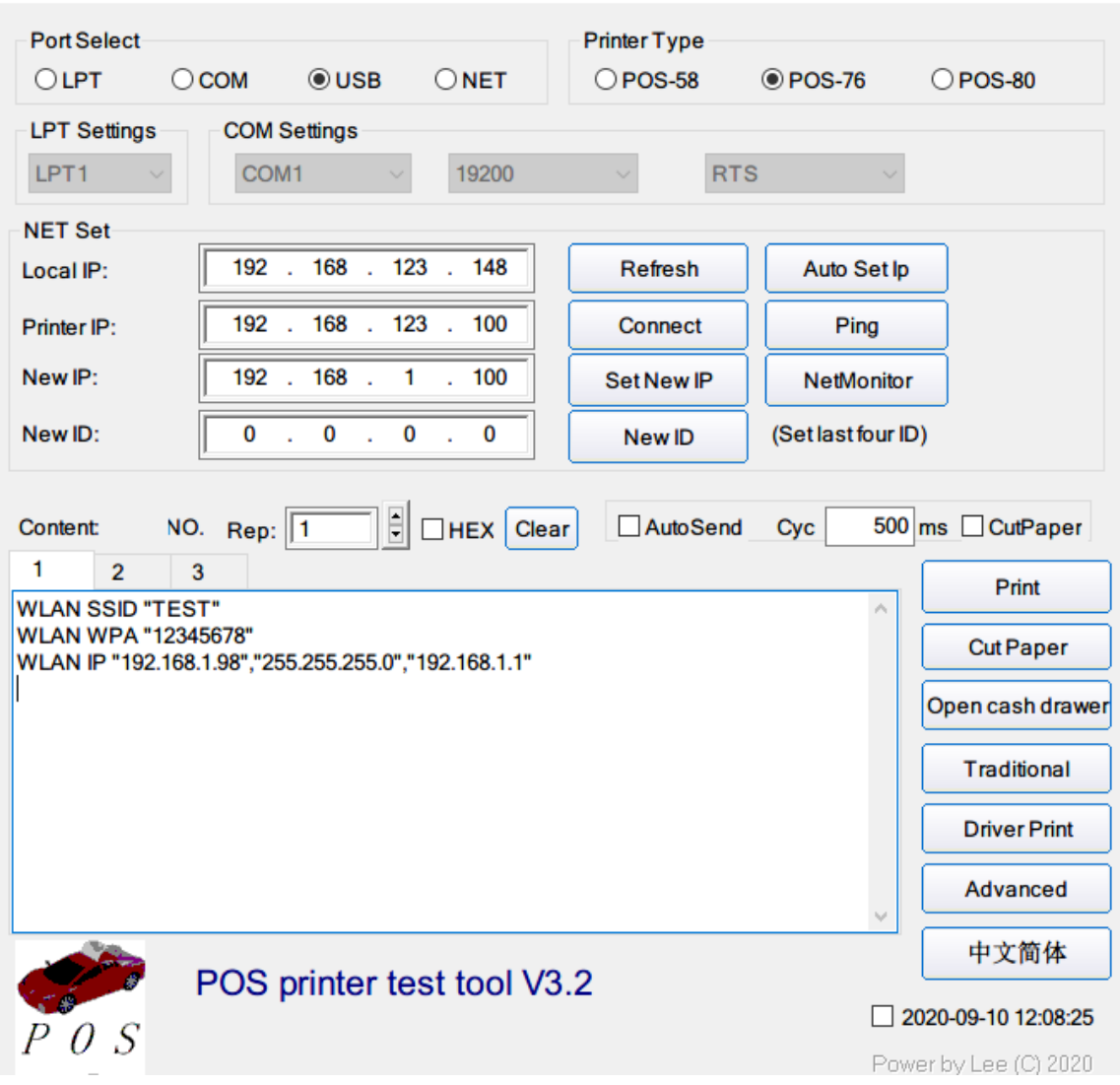

**После настройки WLAN принтер автоматически перезагрузится, и, пожалуйста, распечатайте страницу самопроверки, чтобы проверить информацию о WIFI.**